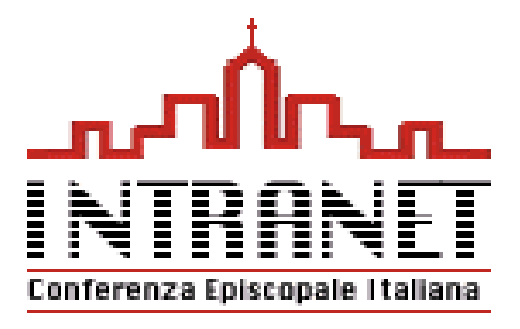

## :: Intranet CEI - DIOCESI

Versione 1.4

## Guida introduttiva all'accesso e all'utilizzo dei servizi

www.intranet.chiesacattolica.it

## **MESSAGGISTICA: MAIL INTRANET**

è un gestore integrato di posta elettronica, integrato con la rubrica della Intranet e con le funzioni avanzate (mail firmata e tracciata) **A COSA SERVE**

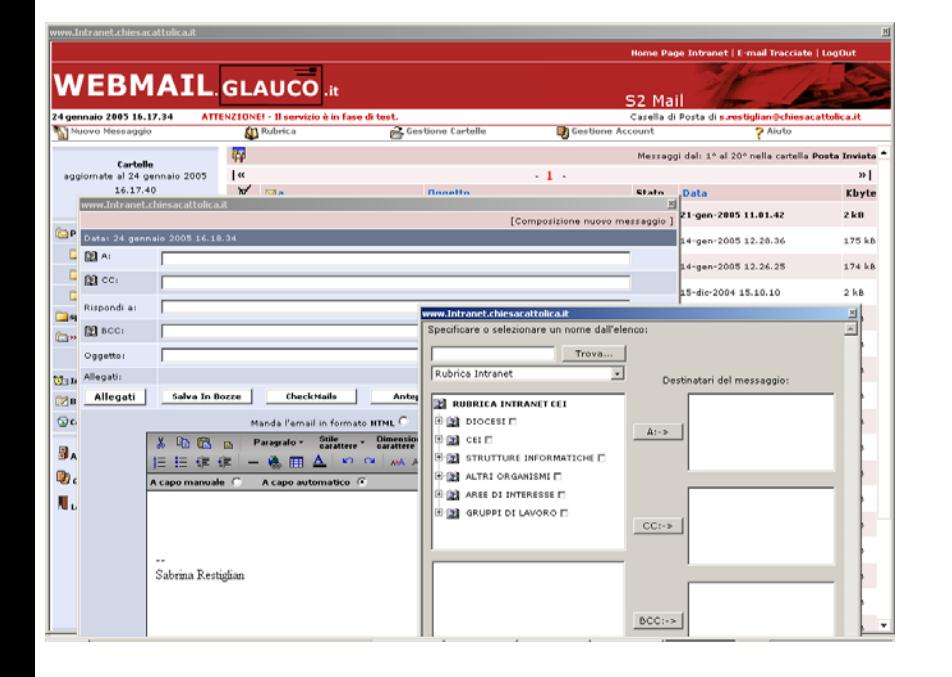

Questo sistema di invio di posta è consigliato per le comunicazioni e – mail rivolte agli utenti della intranet.

Per selezionare i destinatari della mail, utilizzate la struttura ad albero. Potete selezionare intere Unità Organizzative (un ufficio Cei, una diocesi) o singoli utenti.

Dopo aver compilato e pre-inviato la e- mail riceverete una schermata di conferma dalla quale potete:

- tornare indietro e apportare modifiche alla mail

- deselezionare alcuni dei destinatari (es. escludere uno degli utenti di una Unità Organizzativa)

- decidere se inviare tramite la intranet o utilizzando il vostro client di posta elettronica personale
- decidere se tracciare la mail.
- inviare definitivamente la mail

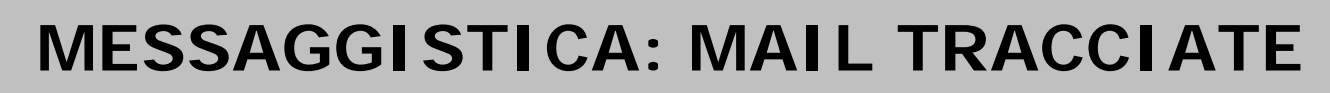

è la "raccomandata" virtuale….Consente di controllare se la posta inviata ad un utente intranet è giunta a destinazione ed è stata effettivamente aperta. **A COSA SERVE**

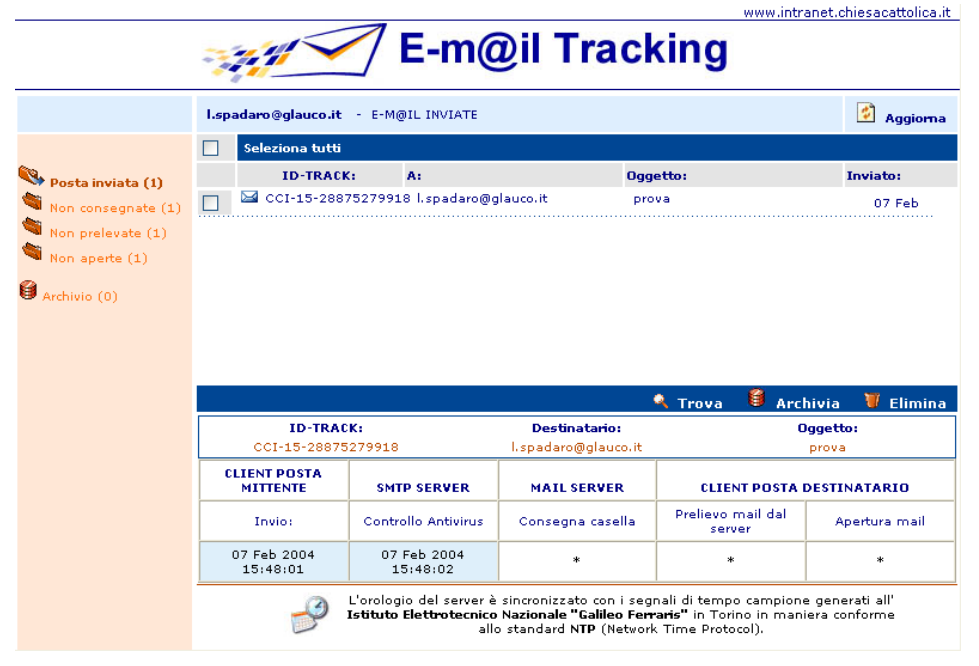

Se avete tracciato una mail, potete seguirne il percorso.

Dalla schermata E – mail Tracking, potete selezionare la singola mail inviata e cliccandoci sopra visualizzare i dettagli relativi all'invio (questi dati appariranno nel riquadro inferiore)

Attenzione: la funzione di tracciatura e – mail è attiva solo per le mail scambiate con utenti intranet o che comunque hanno una casella di posta elettronica @chiesacattolica.it o di uno dei domini collegati.

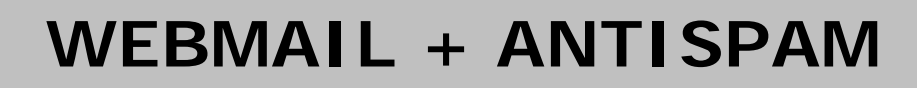

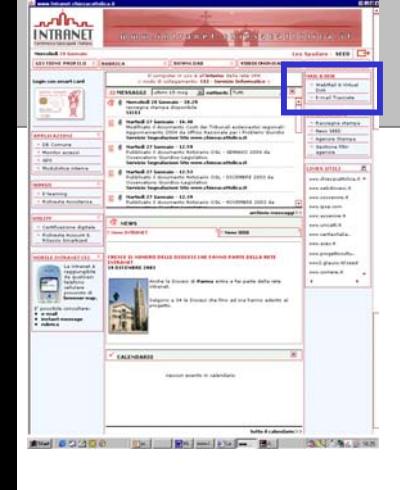

è un collegamento diretto con il sistema di gestione della posta elettronica via browser (consigliato per chi si trova spesso fuori ufficio). **A COSA SERVE**

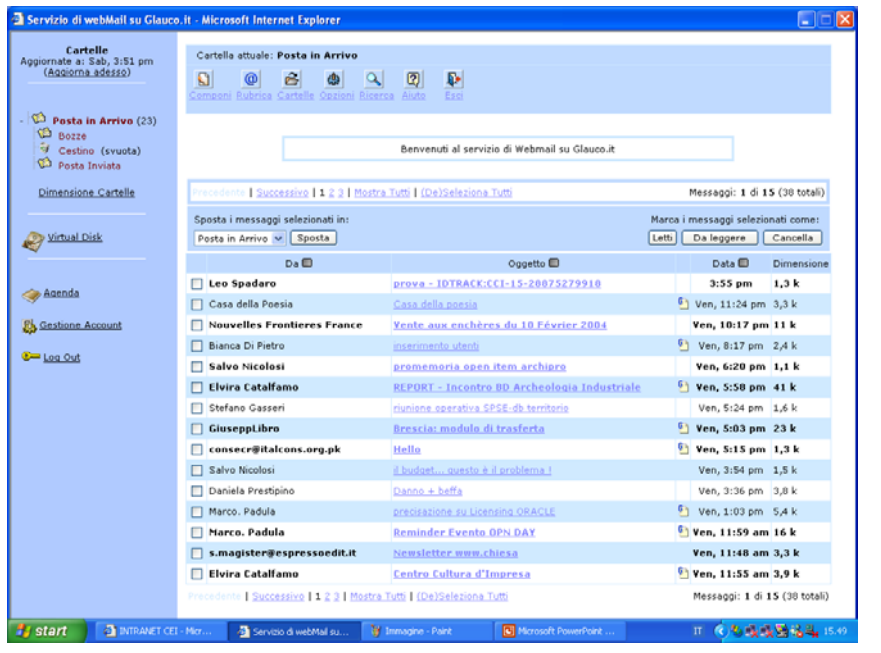

E' un vero e proprio client di posta elettronica personale, utilizzabile mediante internet. E' raggiungibile anche attraverso l'indirizzo diretto

mail.chiesacattolica.it

## **ANTISPAM**

E' disponibile un nuovo servizio di protezione dalla posta indesiderata (il cd. Spamming).

Potete attivarlo, cliccando sul link gestione account (colonna di sx) e selezionando l'opzione antispam.